## **Application 7: Controlling an LCD Module**

Purpose: To demonstrate writing characters and cursor positioning on an LCD Module display.

Discussion:

There are many LCD Module display manufacturers and most use the same 14 pin dual row header interface and the same controller chip, the HD44780. These modules display characters only, not graphics (with the exception that you can simulate graphics by dynamically defining your own characters). You may find these displays in surplus catalogs, or parts catalogs such as DIGI-KEY. Some example parts are:

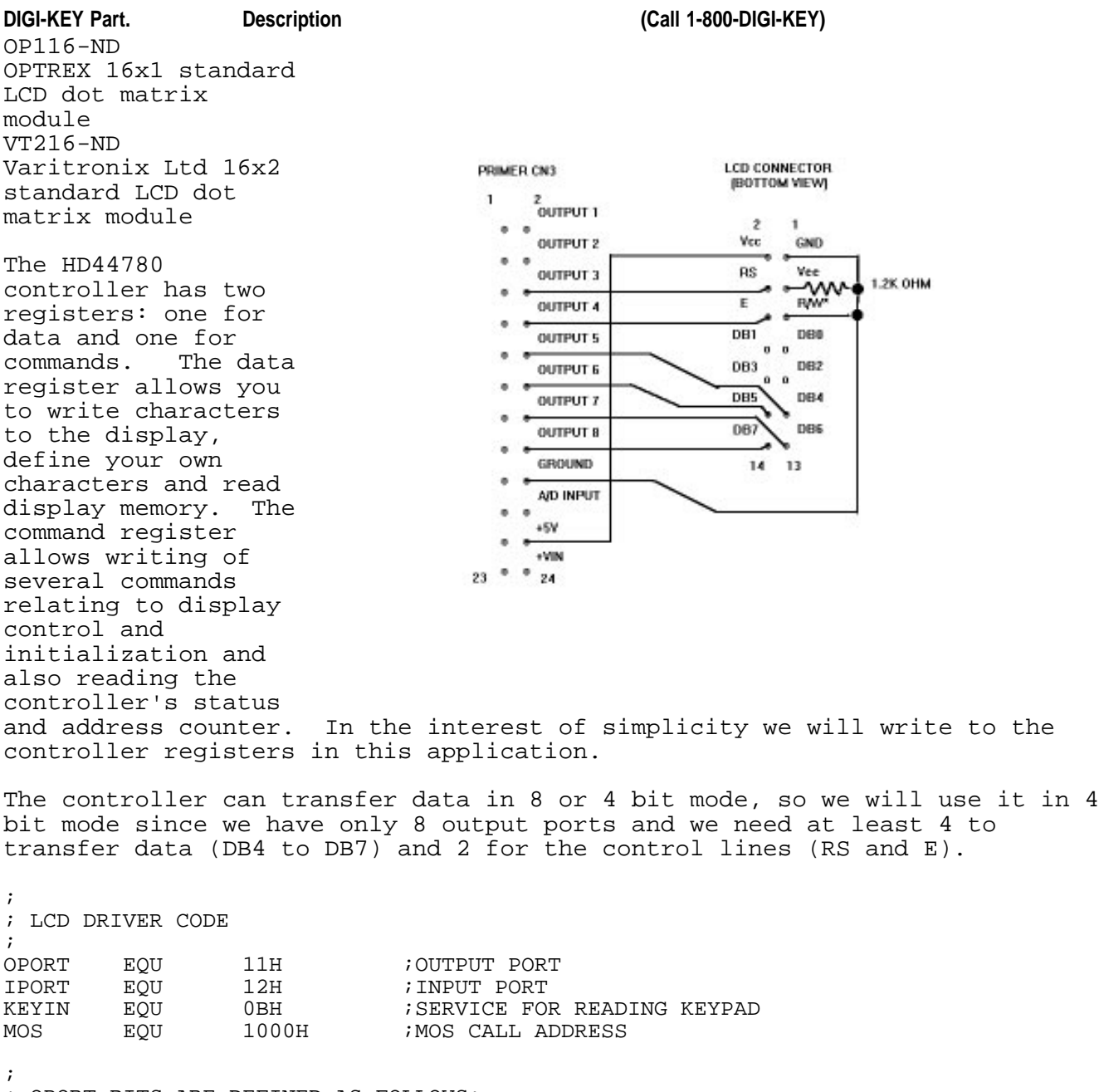

; OPORT BITS ARE DEFINED AS FOLLOWS: ; 7 6 5 4 3 2 1 0 ; DB7 DB6 DB5 DB4 E RS (not used)

ORG 0FF01H<br>MVT A.1111 MVI A,11110011B ; RS, E, = 0.<br>OUT OPORT **OPORT** ; RESET CODE<br>CALL DEL CALL DELAY<br>CALL DELAY DELAY MVI A,30H CALL DLNOUT<br>CALL DLNOUT CALL DLNOUT<br>CALL DLNOUT DLNOUT ; INIT CODE<br>MVI A MVI A,00100000B ; SET 4 BIT MODE CALL DLNOUT DLNOUT MVI A,00101000B ; SET 4 BIT, 2 LINE, 5 BY 7 DOTS<br>CALL OUTCMD OUTCMD MVI A,00001000B ;DISPLAY OFF CALL OUTCMD<br>MVI A,0000 MVI A,00000001B ;DISPLAY ON<br>CALL OUTCMD OUTCMD MVI A,00001110B ;TURN ON DISPLAY, CURSOR, AND BLINK. CALL OUTCMD<br>MVI A,0000 MVI A,00000110B ; ENTRY MODE SET. INC. W/CURSOR MOVEMENT CALL OUTCMD OUTCMD LXI H,TSTSTR<br>CALL SHWSTR SHWSTR LOOP: NOP NOP NOP NOP<br>NOP ; THESE ARE PLACE HOLDERS MVI C, KEYIN<br>CALL MOS CALL MOS ;GET A KEY  $A, '0'$ ADD L ;CONVERT 0 TO 9 IN L TO ASCII CALL OUTDTA ; DISPLAY THE CHAR<br>JMP LOOP LOOP TSTSTR: DB 'The Primer.',0 ; Show the string pointed to by HL. When 0 is encountered the program exits ; returning HL pointing to the byte after the 0. SHWSTR: MOV A, M ;READ STRING INX H ;CHANGE POINTER<br>ORA A ;SEE IF A=0 ORA A ;SEE IF A=0 FEXIT IF END OF STRING<br>OUTDTA : DISPLAY CHARACTER CALL OUTDTA ; DISPLAY CHARACTER JMP SHWSTR ; Send A to the LCD with RS=1, high nibble first and low second. OUTDTA: MVI E,0100B ;SET RS<br>JMP OBYT1 OBYT1 ; Send A to the LCD with RS=0, high nibble first and low second. OUTCMD: MVI E, 0 ;RS=0

; MASK OFF LOW NIBBLE

;

;

;

;

;

;

OBYT1: MOV B,A ; SAVE IN B<br>ANI OFOH ; MASK OFF !

ORA E ;MAYBE MODIFY RS<br>CALL DLNOUT ;SEND IT ; SEND IT MOV A,B ADD A<br>ADD A ADD ADD A ADD A ;LOWER IS MOVED TO UPPER, PADDING 0'S ORA E ; MAYBE MODIFY RS<br>CALL DLNOUT **DLNOUT** RET ; ; This delays and falls through to OUTNIB ; DLNOUT: CALL DELAY ; ; Send data in A to the LCD. Assumes bits 0 to 3 have been properly set. ; OUTNIB: PUSH PSW ANI 11110111B ; CLEAR E<br>
OUT OPORT ; SEND NI OUT OPORT ;SEND NIBBLE<br>ORI 1000B ;SET E BIT ORI 1000B *;*SET E BIT<br>OUT OPORT OPORT ANI 11110111B ;CLEAR E BIT OUT OPORT<br>POP PSW PSW RET ; ; 5ms time delay for 8085 is 24 t states ; DELAY: PUSH PSW ;approx 5ms for 3.072 MHZ clock<br>PUSH H PUSH<br>LXI H,641 DLAY2: DCX H ;6 T STATES<br>MOV A,H ;4 T STATES ;4 T STATES ORA L <br>
JNZ DLAY2 ;10 T STATE JNZ DLAY2 *;*10 T STATES<br>POP H POP H<br>POP PSW POP RET Program Description: According to the schematic, the output port controls the LCD and the port bits are connected as follows: output port bits:  $\begin{array}{cccc} 7 & 6 & 5 & 4 & 3 & 2 & 1 & 0 \\ \text{LCD header pins:} & \text{DB7 DB6 DB5 DB4} & \text{E} & \text{RS (not used)} \end{array}$ DB7 DB6 DB5 DB4 E The routine OUTNIB assumes the upper nibble of A has the value you want to output and bit 2 (RS) is set to 0 for a command or 1 for data. This value is output first with bit 3 (E) low, then high, then low again. The E input when brought high momentarily causes the data input to RS and DB4 through DB7 to be accepted by the LCD controller. DLNOUT works the same except a 5mS delay (provided by DELAY) occurs before executing OUTNIB. DELAY is called because the method we used to interface to the LCD Module prevents us from reading the LCD module. This in turn prevents us from reading the busy flag which tells us the LCD controller is busy executing a command and cannot receive another yet. DELAY gets us around this problem because it takes longer to execute than any of the LCD controller's instructions insuring that the LCD will not be busy by the time it is finished. In the initialization section some longer delays are needed, so

DELAY is called repeatedly.

OUTCMD and OUTDTA use the same core routine but they select RS of 0 and 1 respectively. This core routine takes the byte in A and breaks it into two nibbles and sends them to DLNOUT (high nibble first).

The main routine does the hardware reset for the HD44780, followed by the display mode setup. Then SHWSTR sends the ASCII string pointed to by HL to the display via OUTDTA, and then the MOS subroutine KEYIN is called to get a key from the keypad and the key is translated to ASCII and sent to the display (via OUTDTA) and then it loops back to get another key.

Connect Primer connector CN3 to the LCD according to the schematic and then enter the following program. When you run the program "The Primer. " should be shown on the display and when you press one of keys "0" to "9" they will be shown on the display, with each new character displayed to the right of the previous.

Eventually if you press the keys enough times you will eventually run out of display area. The characters are now being stored in an area that is not being displayed. If you have a 2 line display and you send enough characters, they will start showing up on the second line and after more are sent they will eventually show up on the first line.

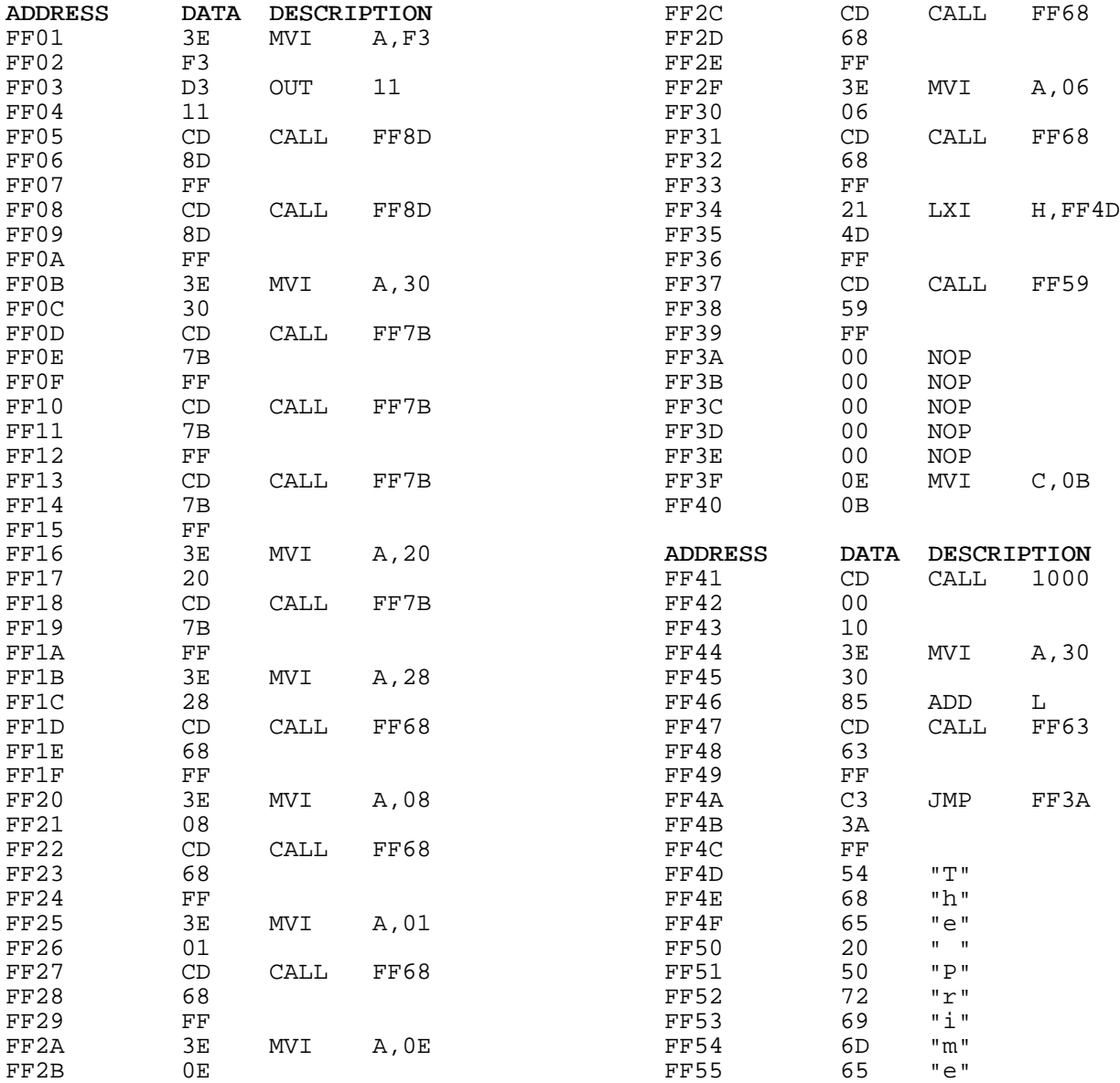

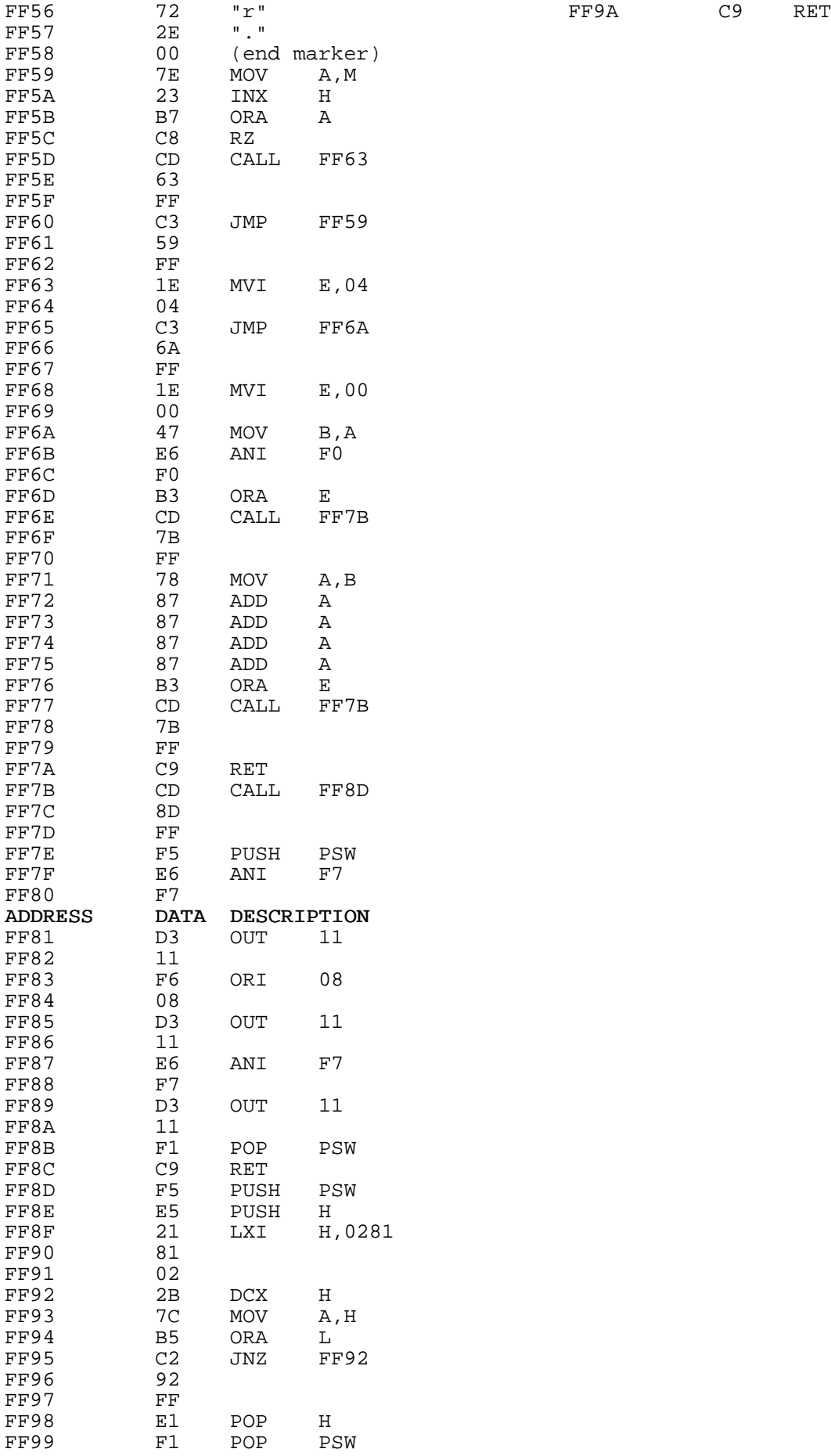

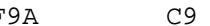

In the next example we will modify the program to use the Set DD RAM Address command which will in effect allow us to control the cursor position. Modify the following addresses and run the program. You will see that each key typed will show up on the screen in the same place even though it is still automatically incrementing the cursor position. This is because the address is set for that cursor position after the cursor has been incremented.

You may want to experiment with different cursor positions. If you have a 2 line display, you can move the cursor to line 2 by sending 10000000b + 40h (C0h) to OUTCMD, where 10000000b is the command for Set DD RAM Address and 40h is the offset for line 2.

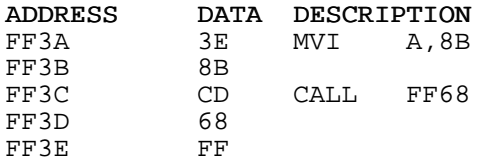